# **Защита компьютера и файлов**

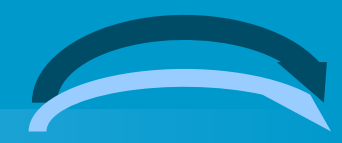

## **Защита компьютера**

Создание учётных записей для каждого пользователя компьютера Панель управления - Учётные записи пользователей

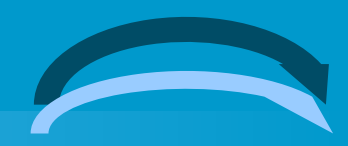

#### ВЗ Учетные записи пользователей

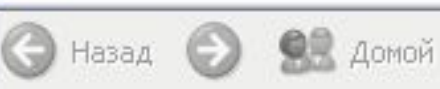

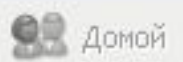

#### Обучение

- ? Учетные записи
- Типы учетных записей<br>пользователей
- Переключение<br>пользователей

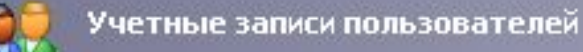

### Выберите задание...

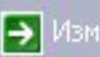

Э Изменение учетной записи

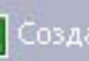

• Создание учетной записи

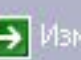

Э Изменение входа пользователей в систему

### или выберите изменяемую учетную запись

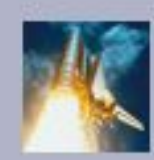

**Admin** Администратор компьютера

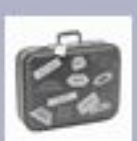

Гость Учетная запись гостя отключена

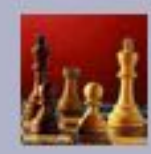

вася Администратор компьютера

 $\Box$ D $X$ 

 $\equiv$ 

v

# **Защита файла паролем**

Защищаем файлы Microsoft Office 1.Открываем Microsoft Word. 2.Выбираем меню Сервис – Параметры- Безопасность. 3.Вводим пароль для открытия файла.

4.Сохраняем файл.

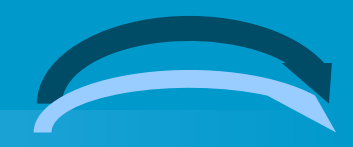

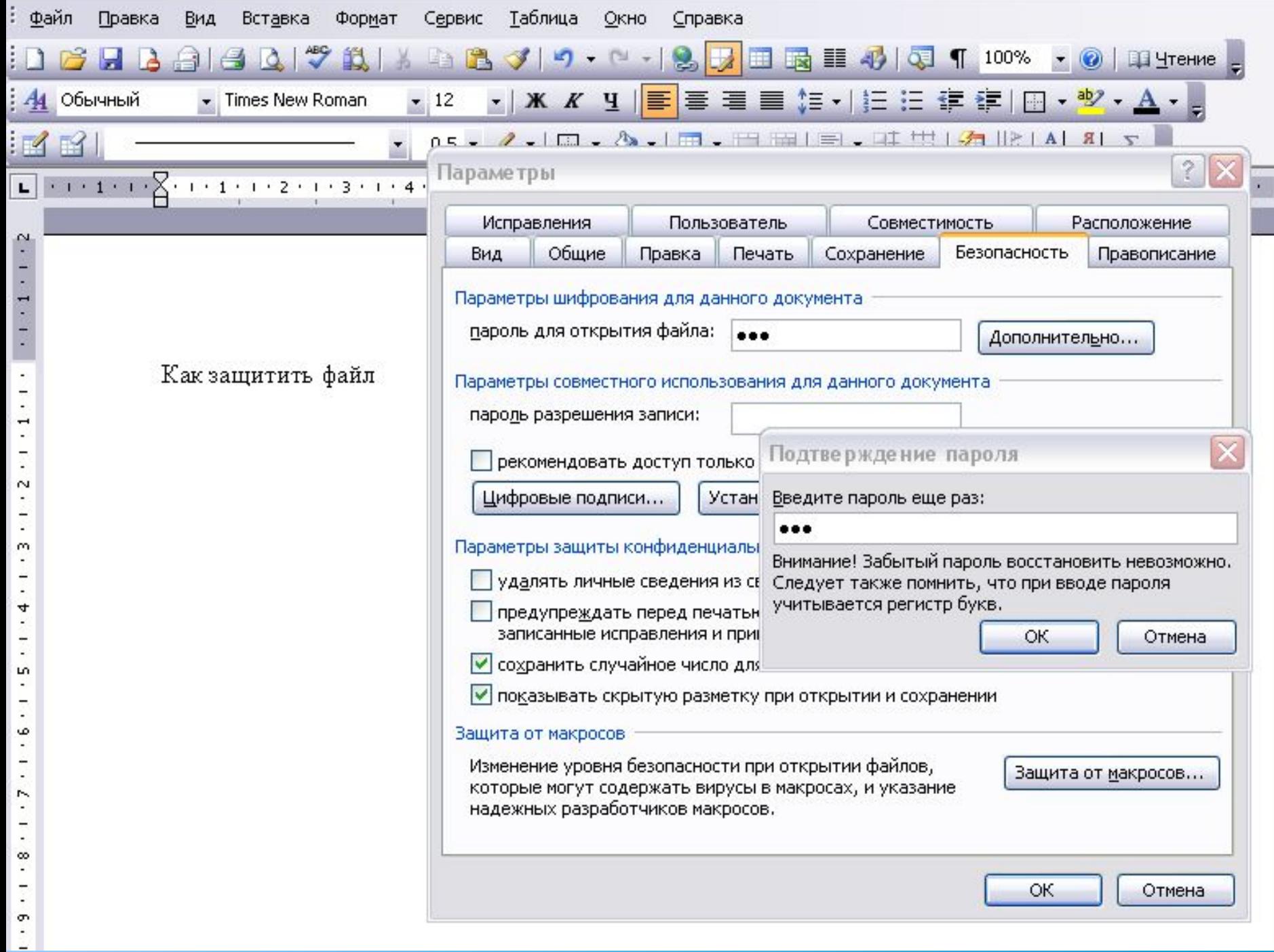

**Защищаем файлы Microsoft Office**

1.Открываем Microsoft Word. 2.Выбираем меню Сервис – Параметры- Безопасность. 3.Вводим пароль для разрешения записи. 4.Сохраняем файл.

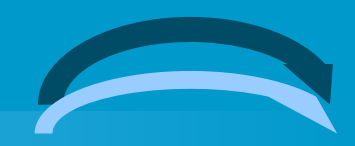